## **PORTLAND PLASTIC SURGERY GROUP Special Corporate Rate – Reservations**

- 1. Go to [www.ritzcarltonportland.com](http://www.ritzcarltonportland.com/)
- 2. Click on the Reserve drop-down button.

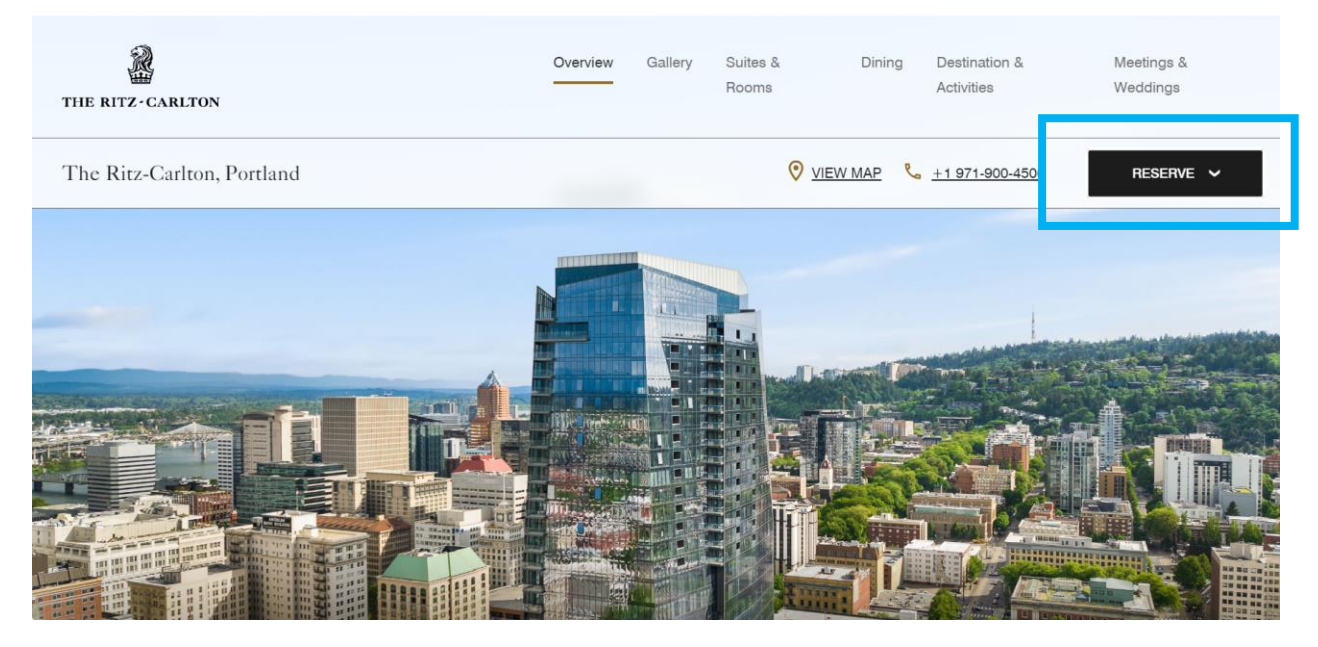

- 3. Select Dates and Rooms & Guest.
- 4. Click on the Special Rates Drop-Down button.
- 5. Select Corp/Promo Code and enter your Special Corporate Rate Code **T7309.**

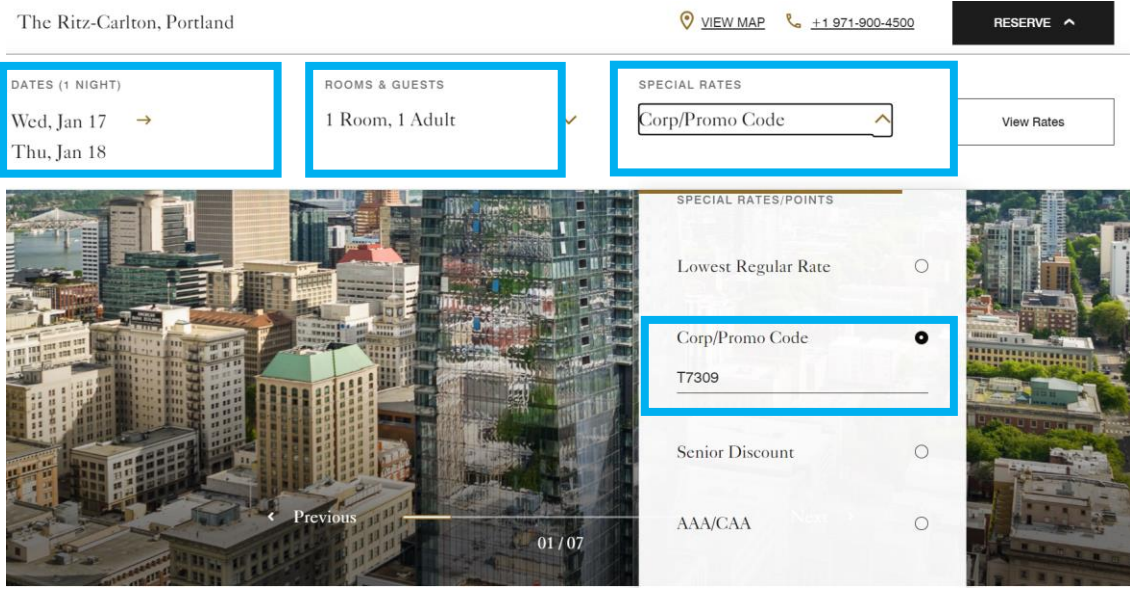

6. On the Special Rates Tab, choose the room category of your preference.

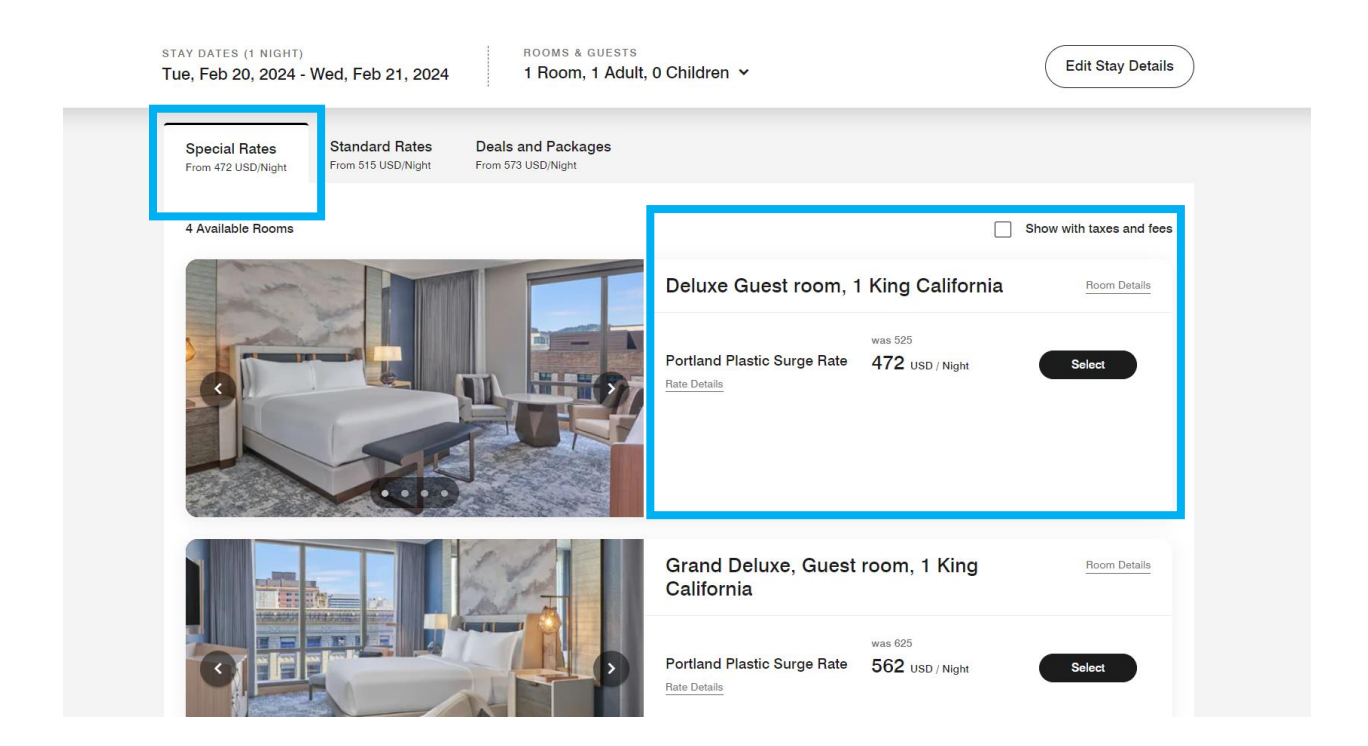

7. Complete the Guest information.

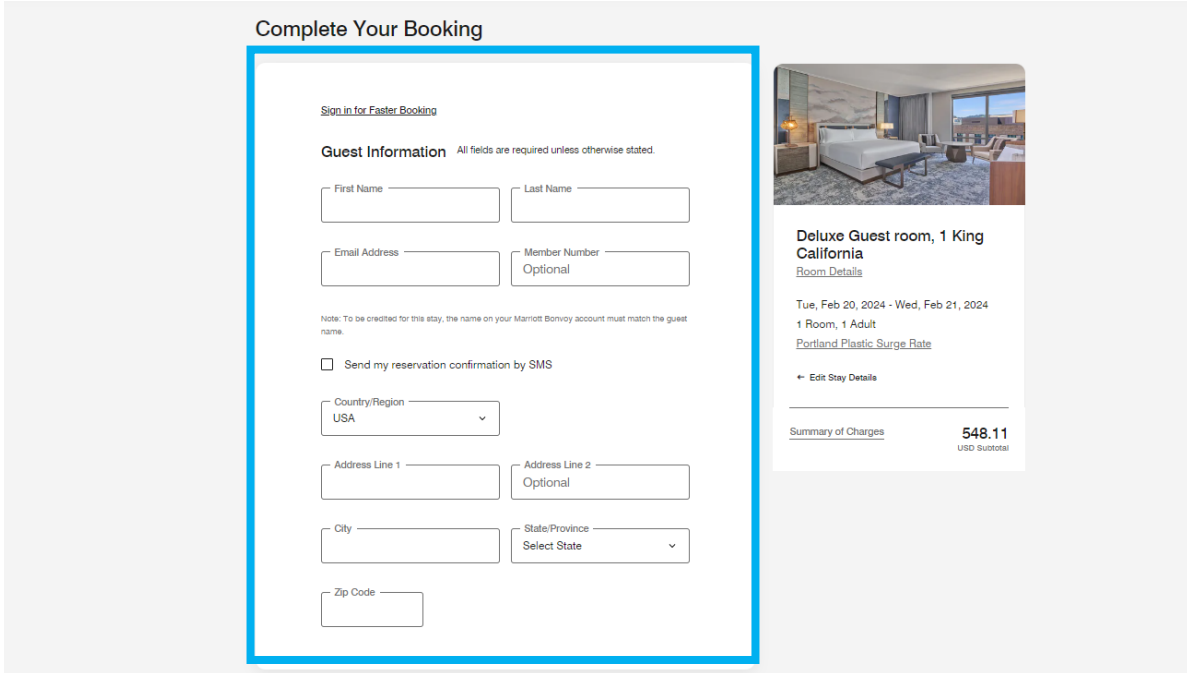

8. Complete the Payment information.

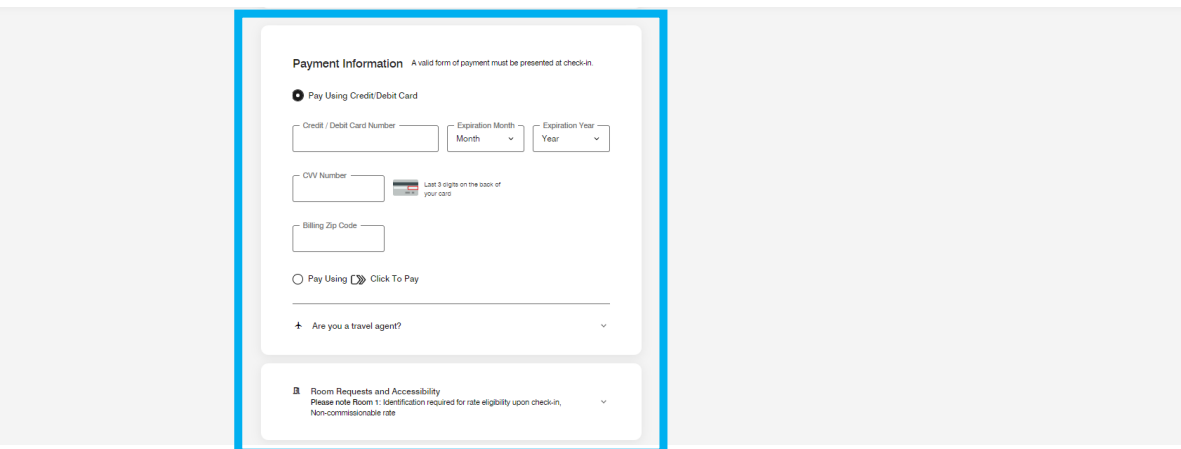

9. Click the Book now button.

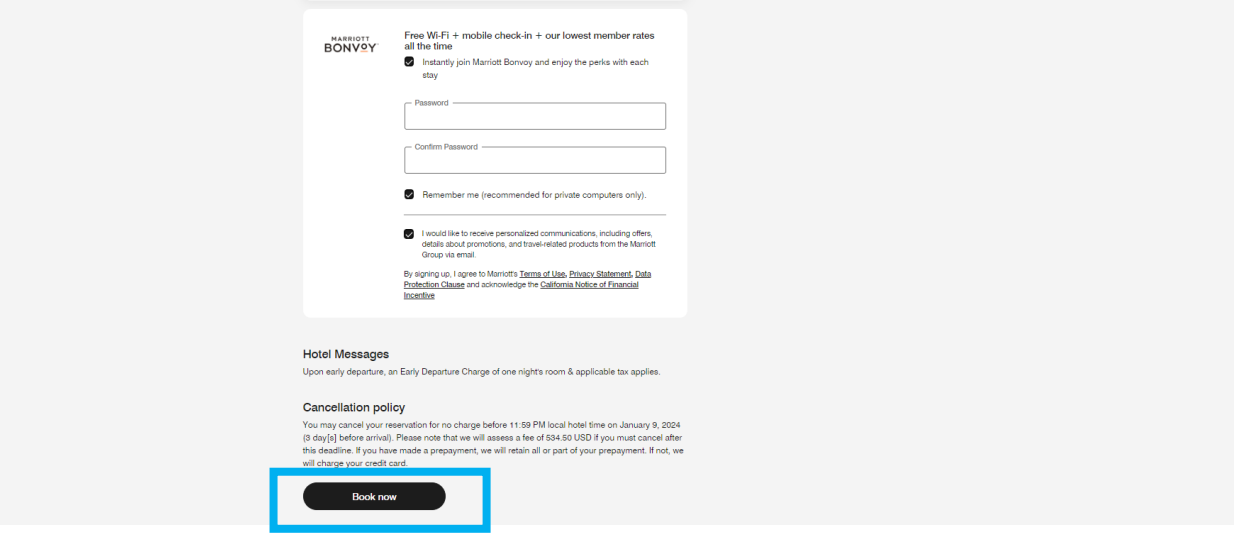